# **Bloomberg**

### **Login Instructions for Free Trials**

May 2022

Bloomberg's commitment to reducing our environmental impact starts with you. Please help us eliminate unnecessary printing by reading this document online.

## **Bloomberg**

#### **Contents**

**Login instructions on the Bloomberg Software** 

#### **Page 3 - 6**

**Login instructions on the Bloomberg Website**

**Page 6 - 9**

#### **Login instructions on the Bloomberg Software**

Steps:

1. On your desktop, double-click the green Bloomberg software icon.

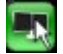

The Bloomberg login screen appears.

2. Enter your Bloomberg login name and password, then click the **Login** button.

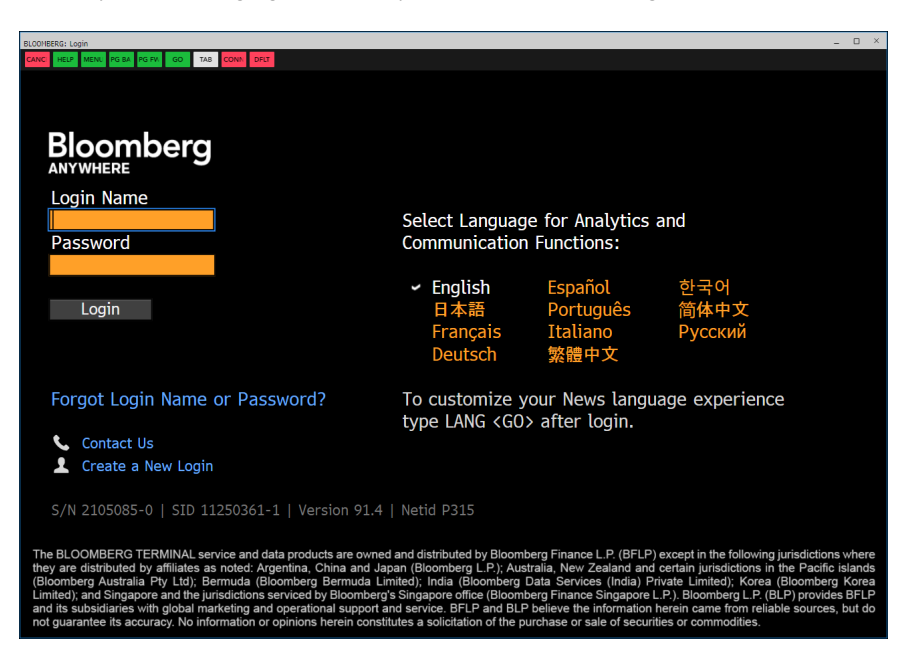

3. Select one of the options to verify your identity

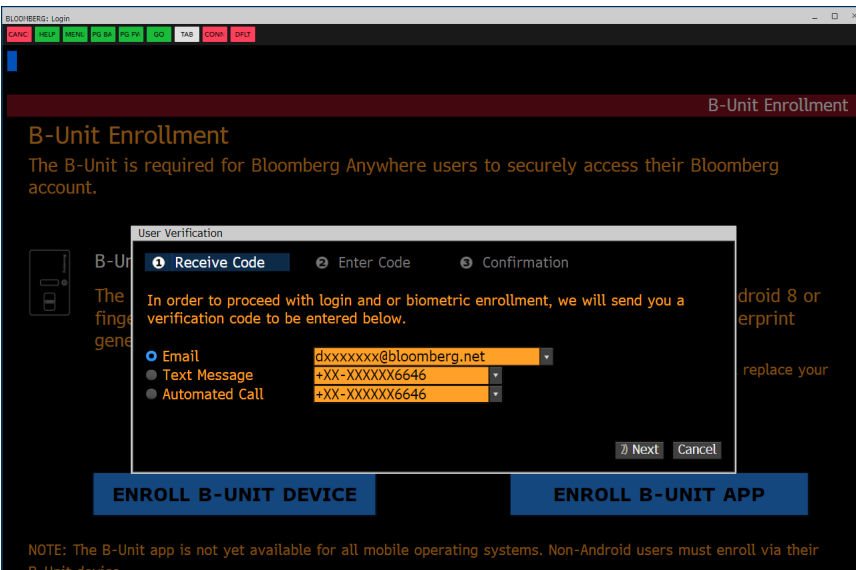

4. Enter the code that is sent to your selected method of verification

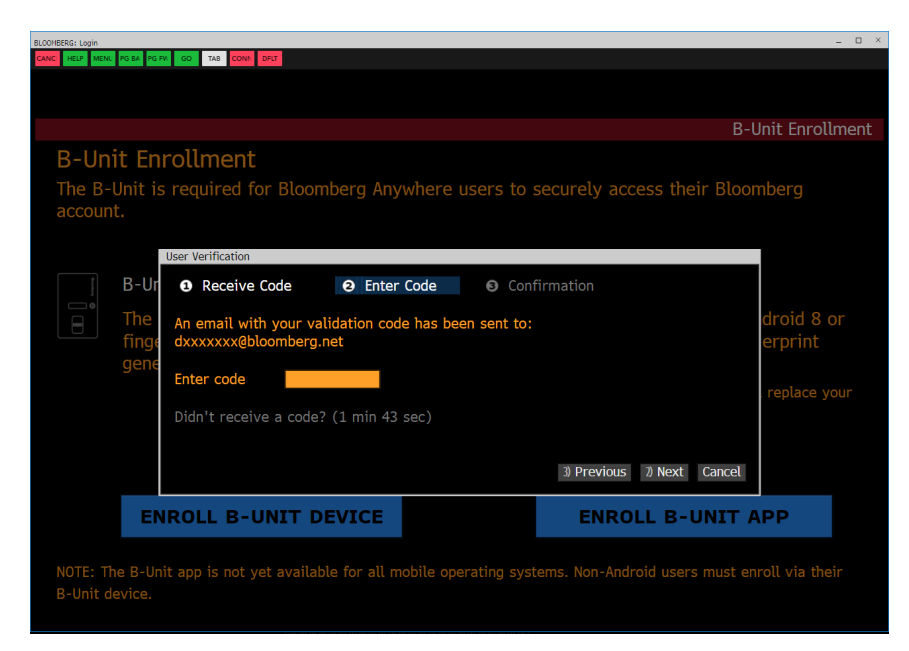

5. Select option 2 "Proceed to Login, since i do not yet have a B-Unit device."

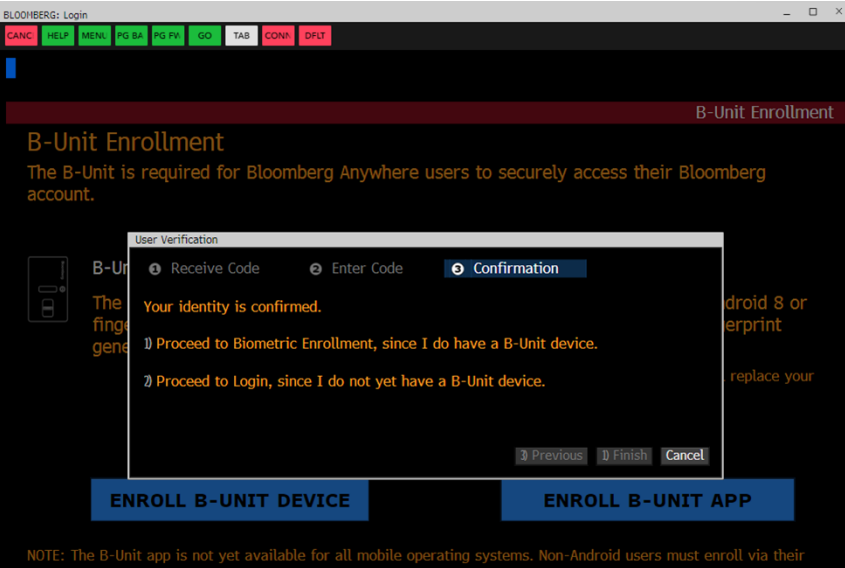

#### 6. Return to the Login screen and log in again.

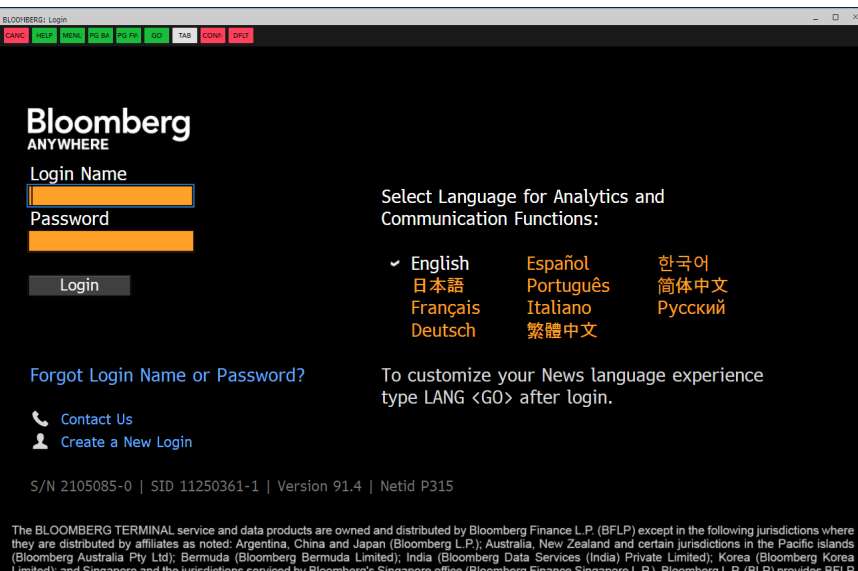

, accounting to the procedure of the procedure of the informational support and service. BFLP and BLP believe the information<br>herein constitutes a solicitation of the purchase or sale of ite and part and the annual part of the source<br>ion herein came from reliable sourc<br>curities or commodities. and its subsidiaries with global marketing and ope<br>not guarantee its accuracy. No information or opin

#### **Login instructions on the Bloomberg Website with Citrix Workspace**

Steps:

- 1. Go to bba.bloomberg.net
- 2. Enter your login name and password and click "LOG IN"

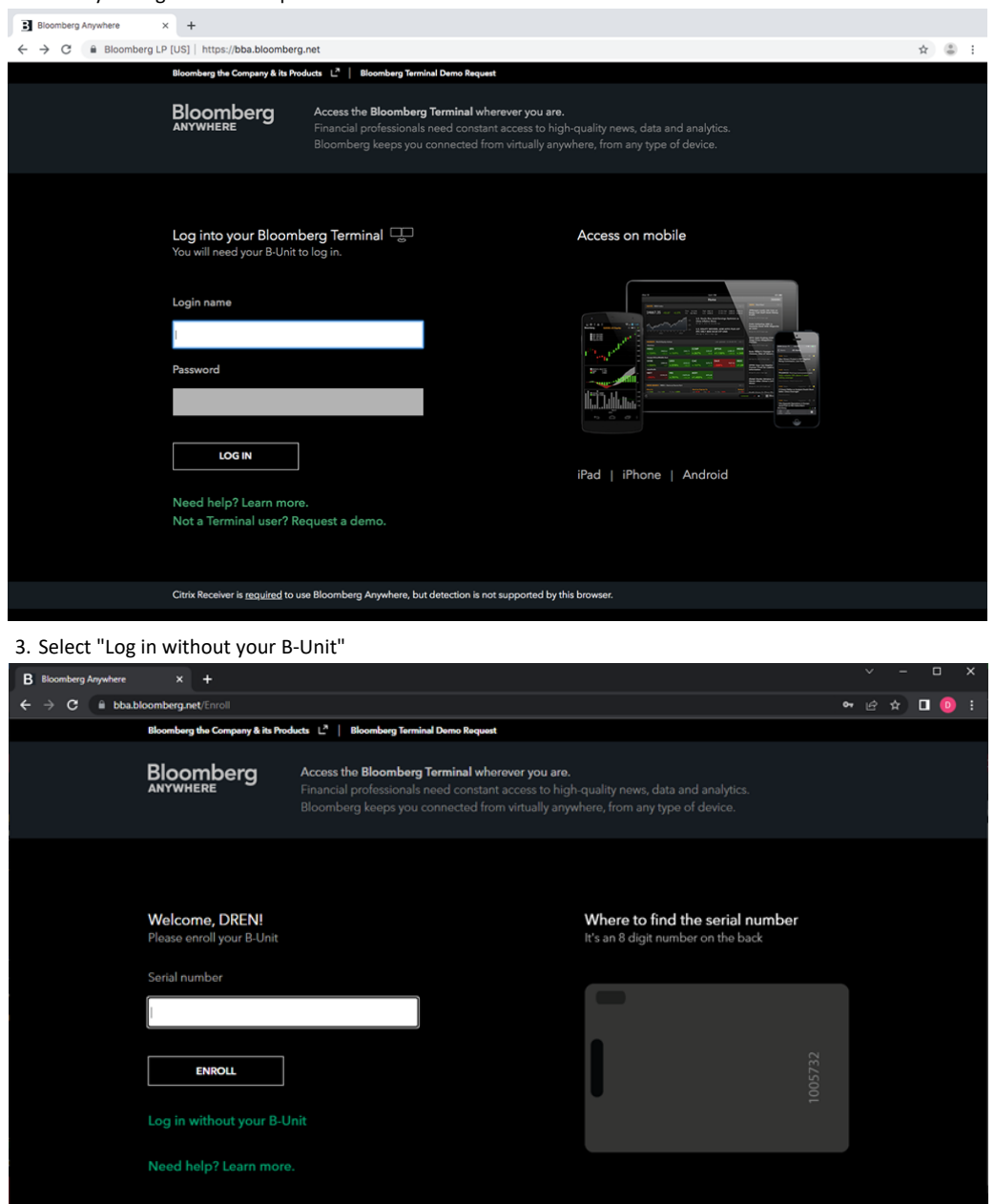

#### 4. Click the drop down to select a different verification method

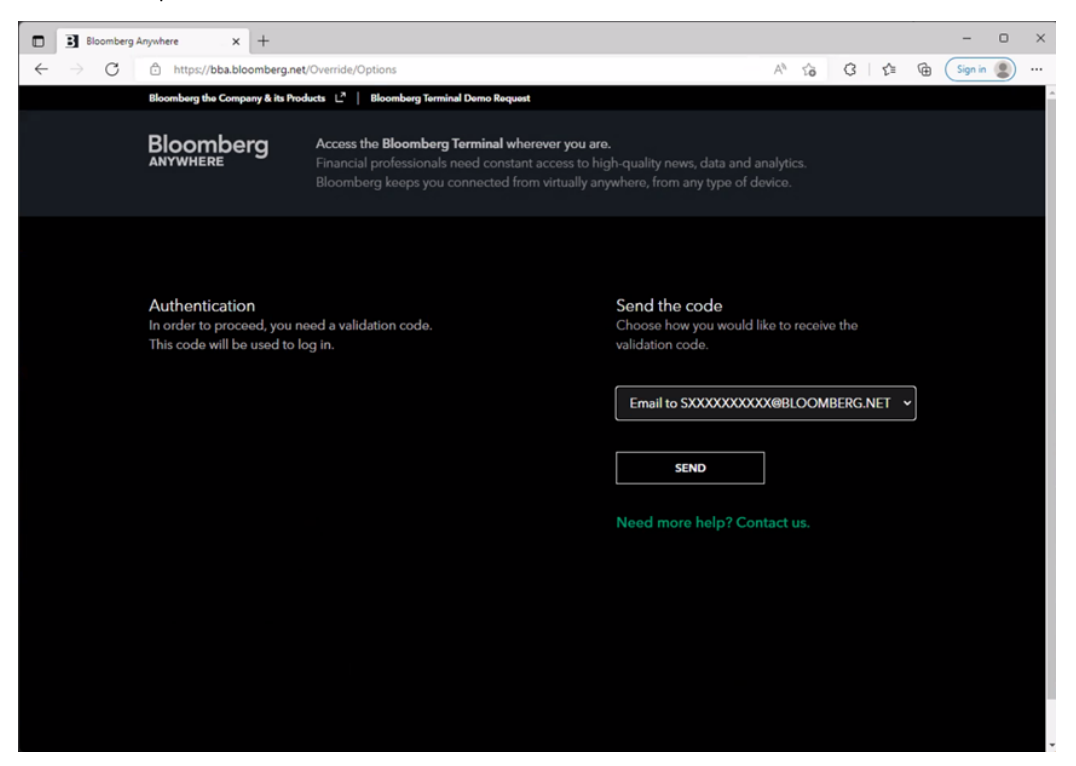

5. Choose how you would like to receive the validation code and click on "Send"

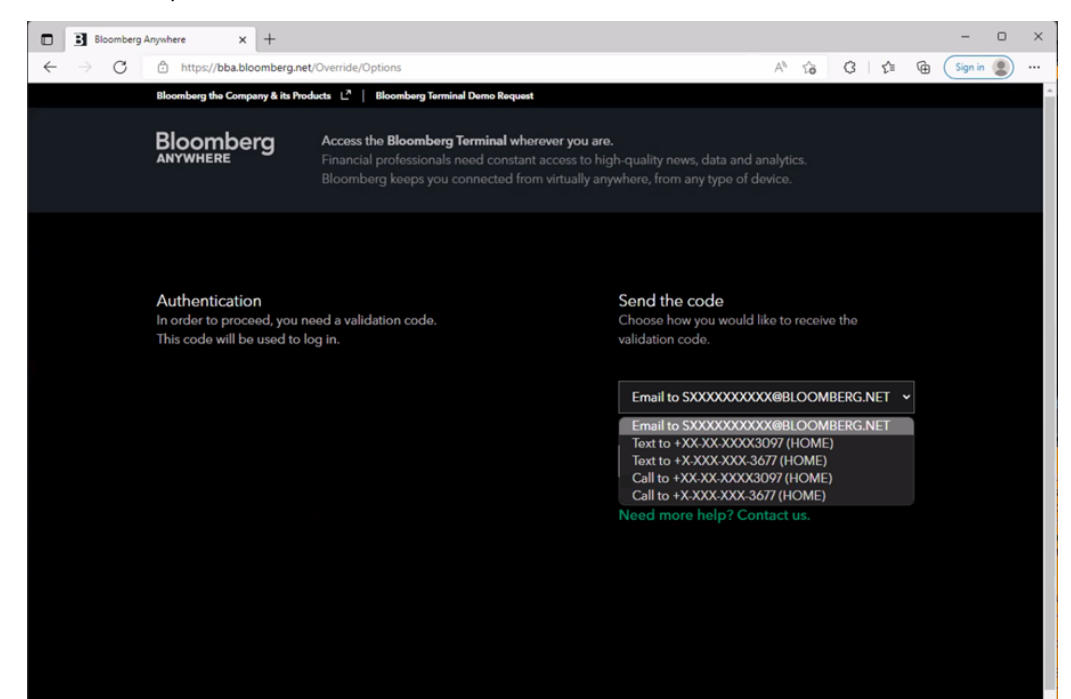

#### 6. Enter the code that is sent to your selected method of verification

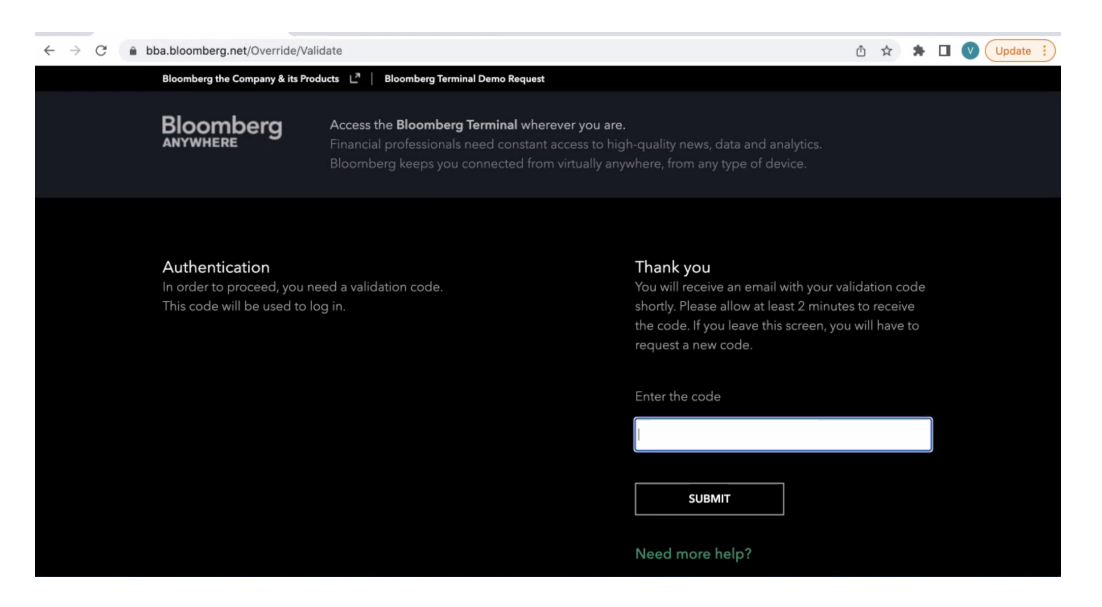

7. Click "Launch" to log in to Bloomberg **with** the Citrix workspace

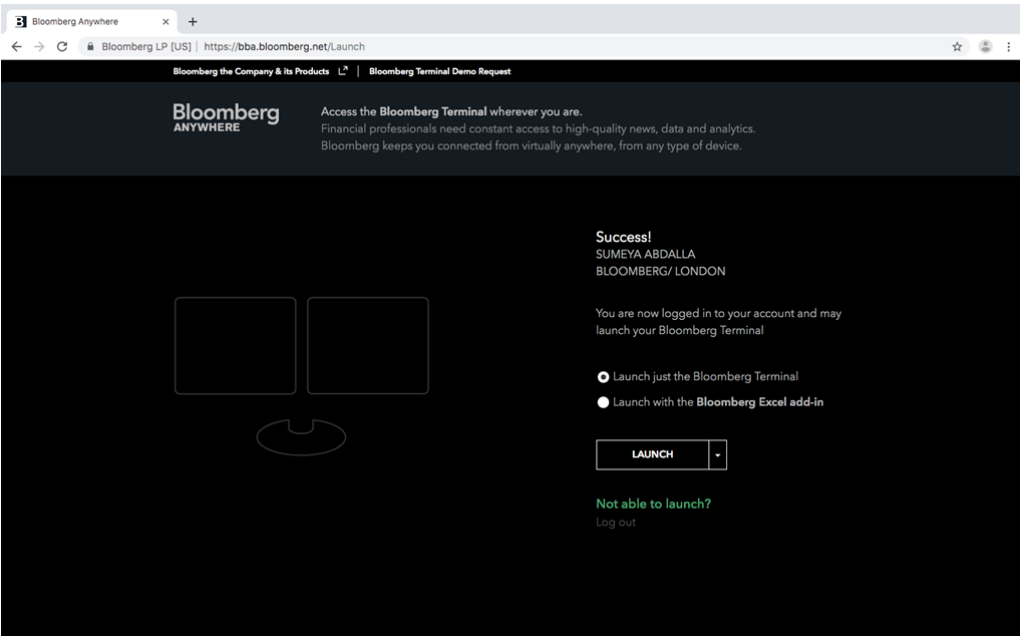

8. Click the downloaded bba.ica file to launch the Terminal with Citrix

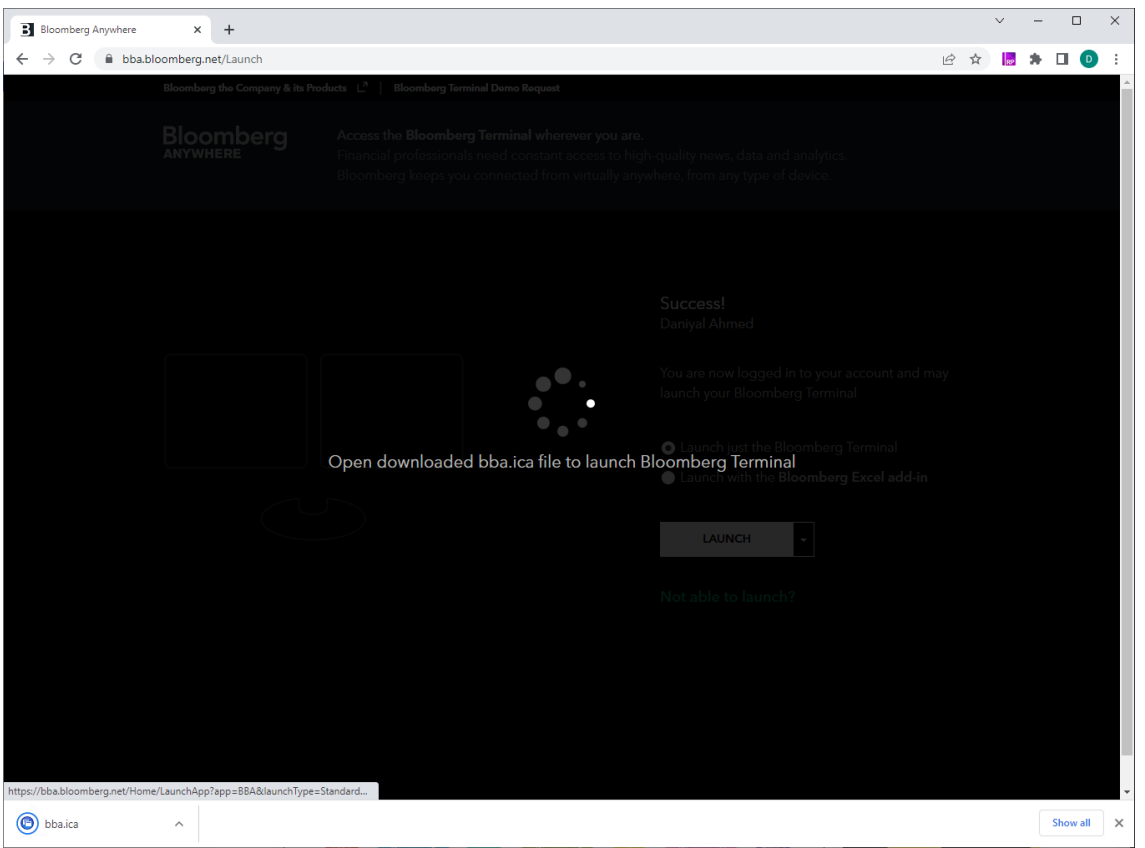

Alternatively click the drop down and select "Launch within the browser" to log in to Bloomberg **without** the Citrix workspace

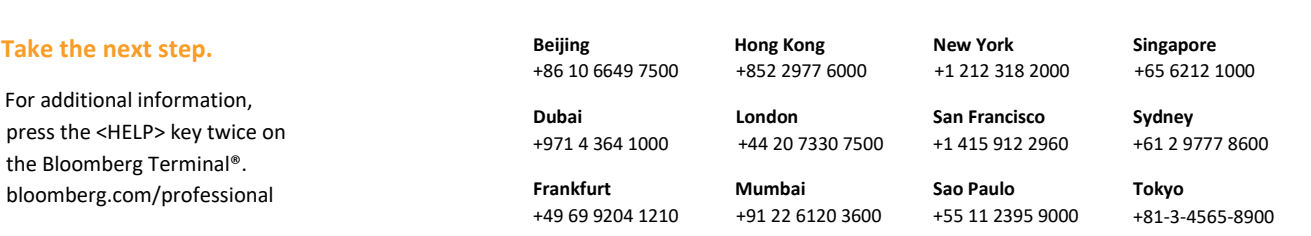

The BLOOMBERG TERMINAL service and Bloomberg data products (the "Services") are owned and distributed by Bloomberg Finance L.P. ("BFLP") except (i) in Argentina, Australia and certain jurisdictions in the Pacific islands, Bermuda, China, India, Japan, Korea and New Zealand, where Bloomberg LP. and its subsidiaries with global marketinese productional (ii) in Singapore and the jurisdictions serviced by Bloomberg's<br>Singapore Bloomberg.